# **Working Light Working Light**

The working light is a feature of the auxiliary lights, that uses a motion sensor to automatically provide some low-intensity localized light during the night cycle. The sensor can detect a person approaching from up to 3 meters away (depending on the direction).

This feature is enabled by default. When the growing area is not in total darkness during the plant's night cycle, this feature may be turned off.

The night light is only active during the fixture's night mode.

What determines the Night mode is both the schedule and the output setting. It is considered night when either of these applies:

- The output is set to 0% (either locally or remotely), or
- The schedule is enabled, is used, and it determines the current time of day is night, or
- There is an alarm condition.

Since any alarm condition turns off the output, the above conditions can be simplified to: Night is when the outputs are off.

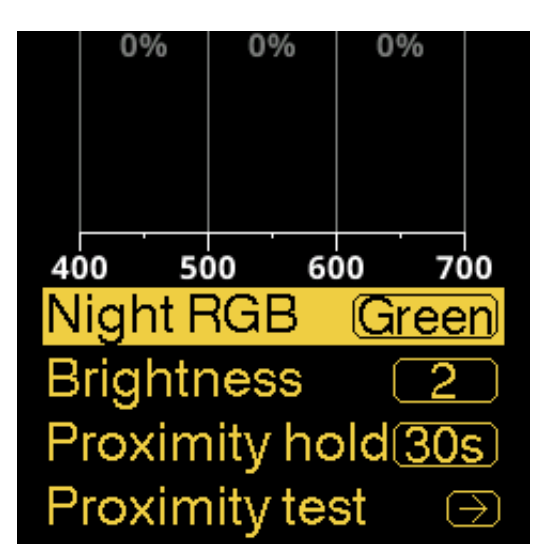

#### **To use this feature: To use this feature:**

- 1. Enter the menu
- 2. Enter Preferences ,  $\odot$  ,  $\odot$  ,  $\odot$
- 3. Enter AUX light  $\langle \bigcirc, \bigcirc, \bigcirc \rangle$
- 4. Go to Brightness  $\odot$ ,  $\odot$
- 5. Change the value to anything but

 $\overline{\mathcal{O}}$  ,  $\overline{\mathcal{O}}$  ,  $\overline{\mathcal{O}}$ 

## **To test the proximity sensor: To test the proximity sensor:**

1. Navigate to the **AUX light** menu

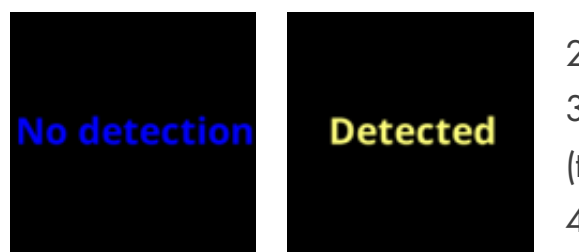

2. Enter Proximity test ,  $\odot$  ,  $\odot$  ,  $\odot$ 3. Stay still and wait until the text to No detection (this takes at least 5 seconds after the last movement) 4. Move your hand in front of the plastic cap to the right of the buttons until you see Detected 5. Press  $\bigcirc$  (back to the menu)

## **To test the proximity sensor: To test the proximity sensor:**

- 1. Turn off the outputs in any way you see fit, so the fixture is in night mode
- 2. Navigate to the **AUX light** menu
- 3. Go to Proximity hold ,  $\bigodot$  ,  $\bigodot$  ,  $\bigodot$
- 4. Change the value to the lowest setting  $\left( <5s \right)$ .
- 5. Wait until the auxiliary lights turn off

6. Move your hand in front of the plastic cap to the right of the buttons until you see the auxiliary lights turn on

To minimize or eliminate effects on the plant's night cycle, the duration, intensity, and color can be adjusted.

## **Minimize or eliminate effects on the plant's night Minimize or eliminate effects on the plant's night cycle:**

Night RGB Red, Green, Blue

#### **Brightness**

[Off, 1, 2, 3, 4, 5, 6, 7, Max]

Specify the color the auxiliary light will be at night. Choose a color that will least affect your crop's night rhythm. This light will be used during the night to indicate proximity (solid color) and alarms (blinking).

Choose the brightness of the auxiliary light lights during the night. Each numbered value should have about the same PPF regardless of color. Each number is approximately twice as bright as the previous. Max is the brightest a color can be, and has a different PPF for each color.

#### Proximity hold

[<5s, 10s, 15s, 30s, 1m, 2m, 5m, 10m, 15m, 30m, 1h] The duration the proximity light should stay on after proximity is no longer detected.

The default color is green, which is an industry standard, but a recent study (2022) ([reference?](https://dimlux.nl/knowledge-base/working-light/#)) points out that some plants may be effected less by blue light instead.